#### CSCI 209: Software Development

Sara Sprenkle sprenkles@wlu.edu

http://cs.wlu.edu/~sprenkle/cs209

https://pollev.com/sprenkle

Aug 24, 2020

Sprenkle - CSCI209

1

1

#### **CSCI209: Software Development**

- How did we get here?
  - CSCI111 and CSCI112 Fundamentals of Programming I and II

Aug 24, 2020

Sprenkle - CSCI209

## What is Programming?

"If you don't think carefully, you might think that programming is just typing statements in a programming language."

--Ward Cunningham

"Any fool can write code that a computer can understand. Good programmers write code that *humans* can understand."

-- Martin Fowler

"Refactoring: Improving the Design of Existing Code"

Aug 24, 2020

Sprenkle - CSCI209

3

3

#### Discussion: What Is Good Software?

- What are its outcomes?
- What are the characteristics of the software?
- How can we write good software?
- What are short-term vs long-term goals?

Aug 24, 2020

Sprenkle - CSCI209

1 - What are qualities of good software?
What are its outcomes? What are the characteristics of the software? How can we write good software? What are short-term vs long-term goals?

Start the presentation to see live content. For screen share software, share the entire screen. Get help at pollev.com/app

5

#### Characteristics of *Good* Software?

- Free of bugs
  - > Robust, reliability, stability
- Code is easy to read, extend, maintain
  - > Readability, extensibility, maintainability
- Application is easy to use
  - Usability
- Efficiency
- Scalability

→ Referred to as the \*ilities

Aug 24, 2020

Sprenkle - CSCI209

#### **Course Content**

- Software Design Principles
- Java
  - > Statically typed language
- Software development, productivity tools
  - Version Control Systems
  - Eclipse

Aug 24, 2020

Sprenkle - CSCI209

7

/

#### What to Expect from this Class

- Programming intensive
  - Variety of assignments and projects
  - More freedom in design, \*ilities
    - Larger portion of your grade
    - Correctness is **NOT** enough
  - Building on large library of classesRead others' code!
  - Building larger applications
- Compare/Contrast with Python
  - > PL design; what's the best PL for your needs
- Learning on your own
  - Online resources

Aug 24, 2020

Sprenkle - CSCI209

8

Learn from the good and the bad

### **Learning Objectives**

- Discuss software development and practices knowledgably, using appropriate terminology
- Design, implement, test, and document efficient applications of increasing size and complexity
- Understand the designs and implementations of others
- Use a version control system
- Use many of the capabilities of the Eclipse IDE
- Test and debug large applications systematically, using standard tools
- Understand design principles such as DRY and shy
- Discuss the benefits and limitations of a statically typed language

Aug 24, 2020

Sprenkle - CSCI209

9

9

#### Feedback from an Alumnus

"I am schooling everyone at work on OO design and Java. Seriously, keep pounding OO design principles in. It is incredibly practical.

I'm teaching CS majors and Computer Engineering grads about this.

It's crazy how some (good) technical schools don't stress this more."

Aug 24, 2020

Sprenkle - CSCI209

#### **Class Details**

- Course Web Site http://www.cs.wlu.edu/~sprenkle/cs209
  - > Example code, slides, readings, resources
- One required online textbook
- Plentiful online resources
- Participation
  - Class discussions

Aug 24, 2020

Sprenkle - CSCI209

11

11

#### **Class Details**

- Programming Assignments
  - > Hands-on learning
  - Various sizes
  - > To start, a lot of short ones
- 1 Testing Project
- 2 Exams
- Team Final Project

Aug 24, 2020

Sprenkle - CSCI209

#### **Course Dynamics**

- Professor's Responsibilities:
  - Be prepared for class
  - Provide constructive feedback to students
  - > Treat students with respect
  - Challenge and encourage students
  - Make material as clear as possible

- Student's Responsibilities
  - > Be prepared for class (do readings and homework)
  - Give attention and effort in class to learning
  - > Ask questions (during class and via email)
  - Use professor's office hours
  - Let professor know if something is going wrong
  - Treat other students and professor with respect

Aug 24, 2020 Sprenkle - CSCI209 13

13

#### My Bio

- From Dallastown, PA
- Education: B.S., Gettysburg College; M.S., Duke University; Ph.D., University of Delaware
- For fun: pop culture, gardening, Rockbridge Animal Alliance

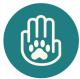

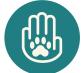

Aug 24, 2020

Sprenkle - CSCI209

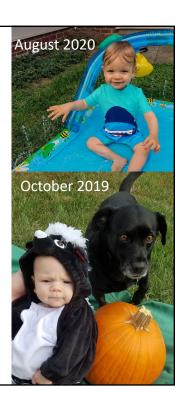

## My Roommates

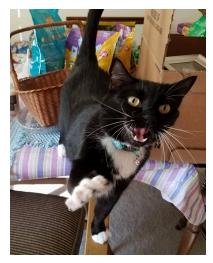

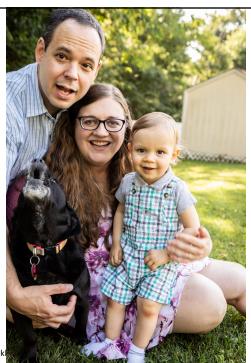

Aug 24, 2020

Sprenk

15

#### My Research Interests

- General: Software engineering
- Automated testing of web applications
  - Develop algorithms
  - > Implement in tools
  - > Empirical studies
    - Try ideas out, see what actually happens, analyze
- Digital Humanities
  - > Ancient Graffiti Project

CSCI335: Software Engineering via Web Applications
Spring 2021

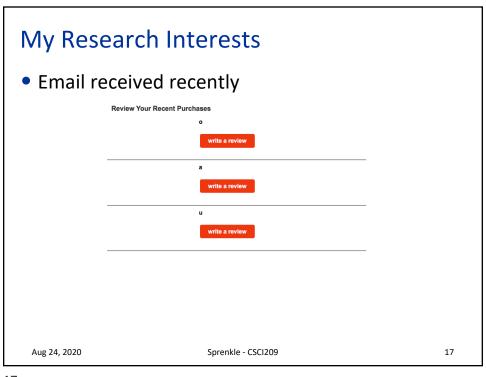

From Kroger < noreply@kroger.com> ☆
Subject Your null Comments Have Been Received
To Sara Sprenkle ☆

Aug 24, 2020 Sprenkle - CSCI209 18

| 2. Attend a workshop or webinar that addresses emotional wellbeing.                                                                                                    |                                                                                                    |                                                                            |        |    |  |  |  |
|----------------------------------------------------------------------------------------------------|----------------------------------------------------------------------------------------------------|----------------------------------------------------------------------------|--------|----|--|--|--|
|                                                                                                    | <ol> <li>On-campus events are listed on the Live Well W&amp;L Event Calendar throughout the<br/>year.</li> </ol> |                                                                            |        |    |  |  |  |
| <ol><li>If you cannot attend one on campus, you may watch a TED Talk that relates to<br/>emotional wellbeing:</li></ol>                                                                       |                                                                                                    |                                                                            |        |    |  |  |  |
|                                                                                                    | 1. Self-care topics                                                                                              |                                                                            |        |    |  |  |  |
|                                                                                                    | 2. Emotional hygiene topics                                                                                      |                                                                            |        |    |  |  |  |
| 3. Utilize Care.com's eldercare advising or other care giving support resource.                                                                                                    |                                                                                                    |                                                                            |        |    |  |  |  |
| 1. Click here to get started.                                                                                                    |                                                                                                    |                                                                            |        |    |  |  |  |
| <ol><li>Participate in one of Live Well Wells emotional wellbeing contests through Sonic Boom.</li><li>Stay tuned for more details on our Power Down contest coming this late Fall!</li></ol> |                                                                                                    |                                                                            |        |    |  |  |  |
| 1. Live Well W&L contests will be posted on the Contests page.                                                                                                    |                                                                                                    |                                                                            |        |    |  |  |  |
| Complete one of the options listed above to earn one Holistic token. Earn a token in at least four of these seven activity areas (physical, emotional, intellectual, financial, social,       |                                                                                                    |                                                                            |        |    |  |  |  |
|                                                                                                    | environmental wellbeing and Sonic Boom Engagement) to complete the holistic level.                               |                                                                            |        |    |  |  |  |
|                                                                                                    | Enter the date you completed an emotional wellbeing activity.                                                    | Please enter the number next to the activity that you completed (i.e. "2") |        |    |  |  |  |
|                                                                                                    |                                                                                                    |                                                                            | SUBMIT |    |  |  |  |
| Aug 24, 2020                                                                                                    |                                                                                                    | Sprenkle - CSCI209                                                         |        | 19 |  |  |  |

# **Student Survey**

- Class year?
- Any experience with Java?
- Any experience with C?

Aug 24, 2020 Sprenkle - CSCI209

20

#### Here We Go!

- Today: Version Control, Git, GitHub
  - > How you'll get code from me
  - > How you'll submit assignments
- Wednesday: Python → Java

Aug 24, 2020

Sprenkle - CSCI209

21

21

**VERSION CONTROL: GIT** 

Aug 24, 2020

Sprenkle - CSCI209

#### **Motivating Version Control**

- Do you name your documents like the following?
  - Paper-final.pdf
  - Paper-final2.pdf
  - Paper-final\_real.pdf
  - Paper-FINAL-final.pdf
- Do you sometimes break your code so badly and really want to go back to a previous state?
- Do you forget why you made a code change?
- Do you want to just try something out and, if it doesn't work, revert back?

Aug 24, 2020 Sprenkle - CSCI209 23

23

#### **Motivating Version Control: Collaboration**

- How do you share documents with teammates?
  - Emailing with conflicting updates?
  - ➢ Google Docs/Box Notes → not meant for code
  - Merging contributions
  - Who has the real version of the documents?

Aug 24, 2020 Sprenkle - CSCI209 24

#### Version Control Systems Can Help!

 Main idea: repository holds the code and all changes to it

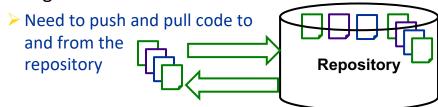

- Centralized version control systems
  - E.g., CVS, Subversion, ...
- Distributed version control systems
  - E.g., Git, Mercurial, ...

Aug 24, 2020

Sprenkle - CSCI209

25

25

#### **Version Control Benefits**

- Backup and Restore
  - Files are saved as they are edited
  - Revert to a specific version/checkpoint
- Synchronization
  - Lets people share files
  - Stay up-to-date with the latest version
- Track changes to code
  - Save comments explaining why change happened
  - Stored in the VCS, not the file
  - Track how, why a file evolves over time
- Track Ownership
  - > Tags every change with the name of the person who made it

Aug 24, 2020

Sprenkle - CSCI209

#### **Version Control Benefits**

- Short-term undo
  - ➤ Messed up a file? Go back to the last **good** version
- Long-term undo
  - Created a bug a year ago? Jump back to see change you made.
- Sandboxing
  - Making a big change? Make temporary changes in isolated area, test, work out kinks before "checking in" your changes
- Branching and merging
  - Branch a copy of your code into a separate area, modify it in isolation (tracking changes separately)
  - Later, merge work into common area.

Aug 24, 2020

Sprenkle - CSCI209

27

27

#### Git & GitHub

- We're going to use Git
  - Distributed version control system
- Our repositories will be hosted by GitHub
  - How you'll get code from me
  - How you'll submit assignments

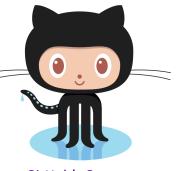

GitHub's Octocat

Aug 24, 2020

Sprenkle - CSCI209

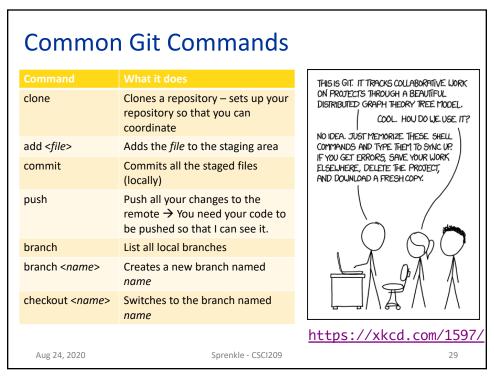

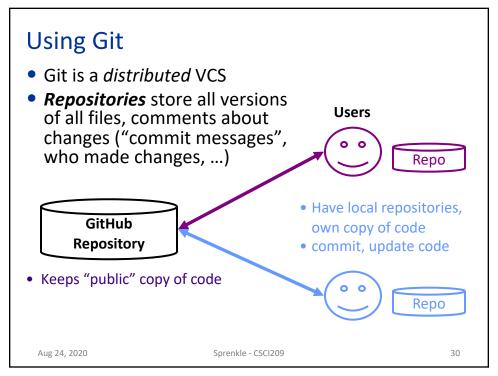

# Using Version Control: **clone**

• To start, need to **clone** the repository

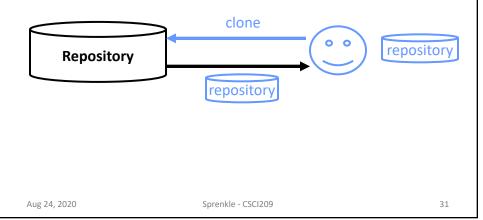

31

## Using Version Control: **clone**

• To start, need to **clone** the repository

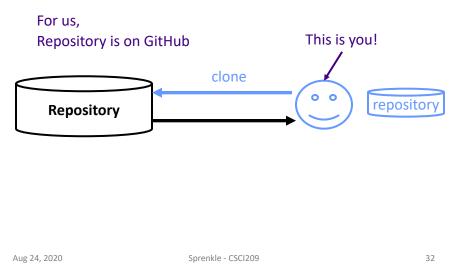

## Using Version Control: commit

- After you make changes that you want to document, commit your version
  - Include comments about what changes you made and why

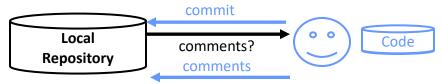

- Updates each modified file
- Records comments with updated files

Aug 24, 2020

Sprenkle - CSCI209

33

33

## Using Version Control: add, delete

 You need to add and delete files and directories to the staging area, then commit

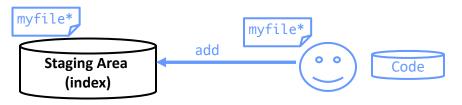

- Marks the files that will be part of the next commit
- When you commit, these files are added to your local repository

 Add, delete files and directories

Aug 24, 2020 Sprenkle - CSCI209

#### **Using Version Control: Commit Messages**

- Many different conventions
- Make your messages meaningful and descriptive
  - > Emphasis on the why
  - > Your future self and contributors will thank you
  - Especially as you move on to bigger and better projects

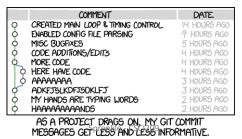

Aug 24, 2020

35

Local

Repository'

35

## Using Version Control: push

- After you make changes that you want others (at first, that's just me) to see, push your version
  - Sends your previous commits and associated comments

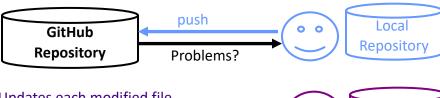

- Updates each modified file
- Records comments with updated files

Other people's code

Sprenkle - CSCI209 doesn't change

36

Aug 24, 2020

# Using Version Control: pull

- To see the current version of the code in the remote repository, pull
  - Resolve conflicts (more on this later this term)

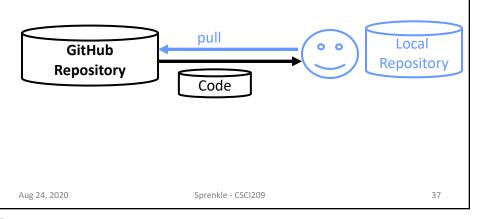

37

## **Using Git: Branches**

- We create branches when we want to create a new "sandbox" to play in
  - New functionality
  - Bug fixes
  - Different approach

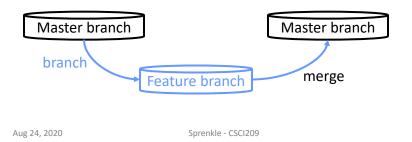

| Common Git Commands    |                                                                                             |                                                                                                   |          |                                                                                                    |  |  |
|------------------------|---------------------------------------------------------------------------------------------|---------------------------------------------------------------------------------------------------|----------|----------------------------------------------------------------------------------------------------|--|--|
| Command                | What it d                                                                                   |                                                                                                   |          | THIS IS GIT. IT TRACKS COLLABORATIVE WORK                                                                                          |  |  |
| clone                  |                                                                                             | repository – sets up your<br>y so that you can<br>te                                              |          | ON PROJECTS THROUGH A BEAUTIFUL DISTRIBUTED GRAPH THEORY TREE MODEL.  COOL. HOU DO WE USE IT?  NO IDEA. JUST MEMORIZE THESE, SHELL |  |  |
| add <file></file>      | Adds the <i>file</i> to the staging area                                                    |                                                                                                   |          | COMMANDS AND TYPE THEM TO SYNC UP.                                                                                                 |  |  |
| commit                 | Commits (locally)                                                                           | IF YOU GET ERRORS, SAVE YOUR WORI<br>ELSELMERE, DELETE THE PROJECT,<br>AND DOWNLOAD A FRESH COPY. |          |                                                                                                    |  |  |
| push                   | Push all your changes to the remote → You need your code to be pushed so that I can see it. |                                                                                                   |          |                                                                                                    |  |  |
| branch                 | List all local branches                                                                     |                                                                                                   |          |                                                                                                    |  |  |
| branch <name></name>   | Creates a new branch named name                                                             |                                                                                                   |          |                                                                                                    |  |  |
| checkout <name></name> | Switches to the branch named name                                                           |                                                                                                   |          | <u> </u>                                                                                                    |  |  |
| Aug 24, 2020           |                                                                                             | Got it?<br>Let's practice!                                                                        | <u>!</u> | nttps://xkcd.com/1597/                                                                                                    |  |  |

## **Looking Ahead**

- Rest of today: working on Git Lab (Lab 0)
  - Due before class Wednesday
- Before Wednesday's class
  - Decide on your favorite text editor to use for development
    - Emacs, vim, jEdit, Atom, Sublime, Notepad++, VSCode, nano, ...
    - We want to stick with the basics for now
  - > 3 more volunteers to be remote Wed
- Wednesday: Java!

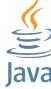

10

Aug 24, 2020

Sprenkle - CSCI209